## CS1115 Fall 2013 Project 1 Due Thursday September 12 at 11pm

You must work either on your own or with one partner. You may discuss background issues and general solution strategies with others, but the project you submit must be the work of just you (and your partner). If you work with a partner, you and your partner must first register as a group in CMS and then submit your work as a group. Each problem is worth 5 points. One point may be deducted for poor style. Your best six (of seven) assignments are counted.

## **Objectives**

Completing this project will help you learn about Matlab scripts, assignment statements, if-else statements, for-loops, while-loops, and some MATLAB built-in functions.

## 1 A Limited Cosine-Sine Table

Here are three known cosines:

 $\cos(0^{\circ}) = 1$  $\cos(60^\circ) = 1/2$  $\cos(72^\circ) = 1/(1+\sqrt{5}).$ 

Using trigonometric identities it is possible to compute various sines and cosines without resorting to the built-in functions  $\sin$  and  $\cos$ . For example, here is a fragment that computes  $\cos(132^{\circ})$ :

 $c60 = 1/2;$  $c72 = 1/(1 + sqrt(5));$  $s60 = sqrt(1 - c60^2);$  $s72 = sqrt(1 - c72^2);$  $c132 = c72 * c60 - s72 * s60;$ 

Figure out how to compute  $cos(3^{\circ})$  and  $sin(3^{\circ})$  using trig identities. For this purpose you will find useful trigonometric identities on page 414 of FVL.

Write a script P1 that displays x,  $cos(x^{\circ})$  and  $sin(x^{\circ})$  for  $x = 0, 3, 6, ..., 87, 90$ . For full credit your solution script must not make use of the built-in cosine and sine functions. The table should have three columns:  $x$ ,  $\cos(x^{\circ})$ , and  $\sin(x^{\circ})$ . Use the %3d format for x and the %20.15f format when displaying the cosine and sine. The table should have a heading and look nice. Include comments in the script so that the reader can track your use of the trig identities. Submit your solution file P1.m to CMS.

#### 2 Excellent Integers

We say that a positive whole number x is an excellent integer if  $x = 2^{j}3^{k}$  for some choice of integers j and k. There are 20 excellent integers less than 100:

$$
1 = 20 \cdot 30 \t 3 = 20 \cdot 31 \t 9 = 20 \cdot 32 \t 27 = 20 \cdot 33 81 = 20 \cdot 34\n2 = 21 \cdot 30 \t 6 = 21 \cdot 31 \t 18 = 21 \cdot 32 \t 54 = 21 \cdot 33\n4 = 22 \cdot 30 \t 12 = 22 \cdot 31 \t 36 = 22 \cdot 32\n8 = 23 \cdot 30 \t 24 = 23 \cdot 31 \t 72 = 23 \cdot 32\n16 = 24 \cdot 30 \t 48 = 24 \cdot 31\n32 = 25 \cdot 30 \t 96 = 25 \cdot 31\n64 = 26 \cdot 30
$$

Write a script P2 that solicits a positive integer  $M$  using input and nicely displays its value and the number of excellent integers that are less than or equal to  $M$ . (You do not have to print out the excellent integers.) To force issues, your solution must not involve nested loops, user-defined functions, or arrays. The built-in functions log, floor, and ceil are useful for this problem. Submit P2.m to CMS.

# 3 Spiral in a Box

Download and run the script P3.m from CMS. It is a slight modification of the script spiral that you worked with in the lab:

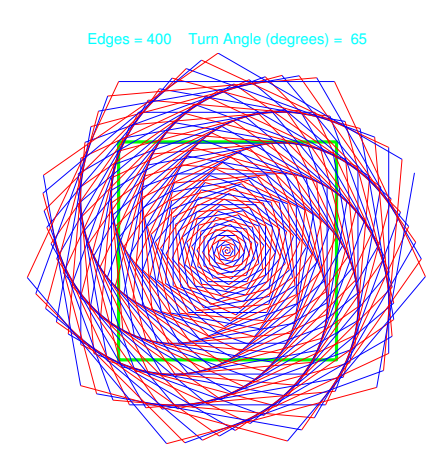

Notice that a "box" is now part of the graphic display. We say that an edge is bad if one or both of its endpoints are strictly outside the box. In this assignment you are to modify P3 so that spiral generation ends as soon as the first bad edge is encountered:

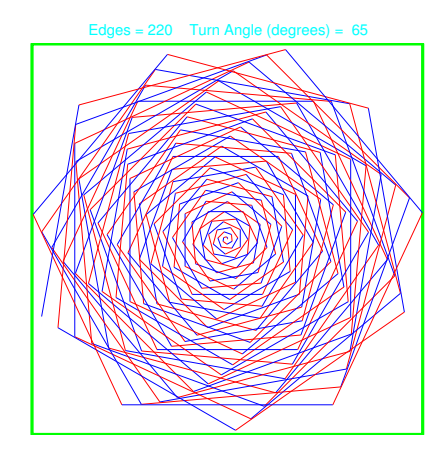

To do this problem for full credit, you must replace the for-loop that generates the "full" spiral with a while-loop that generates the "boxed" spiral. And just to be clear, the first bad edge is not displayed. One final detail, instead of displaying the value of numEdges in the figure window, your script should display the number of "boxed" edges. Submit your modified P3.m to CMS. Points off for poorly commented code.

## 4 Perimeter GUI

Download the files PerimeterGUI.fig and PerimeterGUI.m from CMS. Open PerimeterGUI.fig in GUIDE and observe that this (sloppy) GUI can report various estimates of the perimeter of the displayed ellipse. In particular, it can display the estimates  $P_1$ ,  $P_2$  and  $P_3$  that can be found on page 14 of FVL. (a) By using the property editor, clean up the appearance of the GUI. In addition to resizing and aligning the components, play with color, fontsize, and font and the background color of the whole figure window. (Type uisetfont in the command window to see available fonts.) Add a title using Static Text and enclose the pop-up menu with a nicely sized and colored panel. The goal here is simply to get experience with GUIDE. (b) Now let's modify the GUI so that it can display the perimeter estimates  $P_4$ ,  $P_5$ , and  $P_6$  given in FVL page 14. First, using the Property Editor, update the 'String' property of the pop-up menu so that it includes formulas  $P_4$ ,  $P_5$ , and  $P_6$ . Next, scroll through PerimeterGUI.m until you reach the line that begins with function popupmenu1 Callback. The commands that follow process the pop-up menu when a selection is made. By mimicking what you see, add code so that the GUI correctly processes pop-up menu requests for the  $P_4$ ,  $P_5$ , and  $P_6$  values. The goal is not to understand fully **PerimeterGUI**. In but to get experience modifying a small part of the code that hopefully makes sense.

# Challenge 1: Average Distance to the Sun.

Suppose Ithaca is at (0,0) and that you take a 9-day trip visiting Syracuse (20,40) for 3 days, Rochester (-50,45) for 2 days, and Elmira (-20,-15) for 4 days. What is your average distance from Ithaca during your trip? A plausible answer to this question is

$$
d_{ave} = \frac{3}{9}\sqrt{20^2 + 40^2} + \frac{2}{9}\sqrt{50^2 + 45^2} + \frac{4}{9}\sqrt{20^2 + 15^2},
$$

i.e., a weighted average of distances where the weight associated with a given point is the fraction of time spent at that point. In this problem we use a similar idea to approximate the average distance of a planet to the Sun as it moves along its elliptical orbit. Kepler's "equal area" law will be taken into account.

We start with some math facts about the orbit itself. Assume that (a) the Sun is positioned at  $(0,0)$ , (b)  $P$  is the minimum Sun-to-planet distance, and (c)  $\overline{A}$  is the maximum Sun-to-planet distance. The orbit can then be described parametrically as follows:

$$
x(\tau) = \left(\frac{P-A}{2}\right) + \left(\frac{P+A}{2}\right)\cos(\tau)
$$

$$
y(\tau) = \sqrt{P \cdot A}\sin(\tau)
$$

where the parameter  $\tau$  satisfies  $0 \leq \tau \leq 2\pi$ .

For a given even integer N we define the orbit points  $Q_0, Q_1, \ldots, Q_N$  as follows

$$
Q_k = (x_k, y_k), \qquad x_k = x(\tau_k), \qquad y_k = y(\tau_k), \qquad \tau_k = \frac{2\pi k}{N}.
$$

Note that  $Q_0 = Q_N$ . The orbit points points allow us to partition the ellipse into sectors, e.g.,

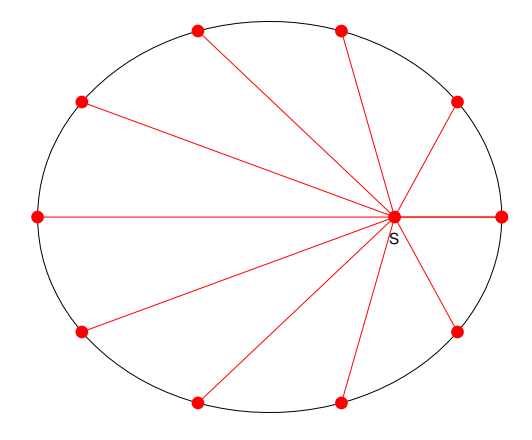

Let sector k be defined by the Sun,  $P_{k-1}$ , and  $P_k$ . Let  $\alpha_k$  be its area and let  $\rho_k$  be the time it takes for the planet to move from  $P_{k-1}$  to  $P_k$ . A consequence of Kepler's equal-area law is that

$$
\frac{\alpha_k}{\alpha_1 + \cdots + \alpha_N} = \frac{\rho_k}{\rho_1 + \cdots + \rho_N}.
$$

To make sense of this, note that  $\mathbf{p} = \rho_1 + \cdots + \rho_N$  is the period of revolution and  $\mathbf{a} = \alpha_1 + \cdots + \alpha_N$  is the total area enclosed by the orbit. Thus,

$$
\frac{\rho_k}{\bf p} = \frac{\alpha_k}{\bf a},
$$

i.e., the fraction of time that the planet spends "sweeping out" a sector is exactly same as the ratio of the sector's area to the total area.

For a given N, we define the average distance between the planet and the Sun by

$$
d_{ave}(N) = \sum_{k=1}^{N} \left(\frac{\alpha_k}{\mathbf{a}}\right) \left(\frac{d_{k-1} + d_k}{2}\right)
$$

where

$$
d_k = \sqrt{x_k^2 + y_k^2}.
$$

This is analogous to our upstate NY trip calculation. When the planet "visits" the kth sector the fraction of time that it spends there is  $\alpha_k/a$  and we define its distance to the Sun by the average of  $d_{k-1}$  (the distance from  $P_{k-1}$  to the Sun) and  $d_k$  (the distance from  $P_k$  to the Sun).

Although the area enclosed by the orbit has a simple formula,

$$
\mathbf{a} = \pi \left( \frac{P + A}{2} \right) \sqrt{P \cdot A}
$$

the sector area  $\alpha_k$  does not. However, we can approximate  $\alpha_k$  by the area of the triangle defined by the Sun,  $P_{k-1}$  and  $P_k$ :

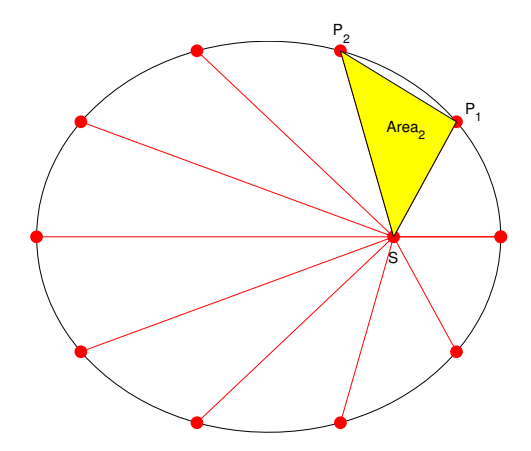

Write a script C1 that solicits P and A using input and computes the value of

$$
\tilde{d}_{ave}(N) = \sum_{k=1}^{N} \left(\frac{\text{Area}_k}{\textbf{a}}\right) \left(\frac{d_{k-1} + d_k}{2}\right)
$$

A formula for triangle area can be found on page 413 of FVL. As to the value of N, it would seem that  $d_{ave}(N)$  should converge to a limit as  $N \to \infty$ . Eexperiment and select a value that you think would satisfy a user who wants accuracy through the third decimal place. You may assume that the inputs P and A satisfy  $1 \leq P \leq A \leq 1000$ .

Your script should neatly output the value of P, A, N,  $\tilde{d}_{ave}(N)$ , and  $(P + A)/2$ . (FYI,  $(P + A)/2$  is the average distance formula used in Kepler's Third Law). To force issues, your script should not use arrays or user-defined functions. Submit your implementation of C1 to CMS. You may not work in groups on any challenge problem.

Interesting choices for  $(P, A)$ : Mercury = (46,70), Venus = (107,109), Earth = (147,152), Mars =  $(207,249)$ , Jupiter =  $(741,817)$ , Saturn  $(1354,1513)$ , and Halley's comet =  $(88,5265)$ . These distances are in  $10^6$ km.